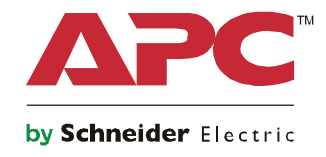

# **Guía de arranque Symmetra® LX Torre Montaje en bastidor**

**Modelos de SAI 200 V, 4-8 kVA 208/240 V, 4-8 kVA 220/230/240 V, 4-8 kVA**

**200 V, 4-16 kVA 208/240 V, 4-16 kVA 220/230/240 V, 4–16 kVA**

# **Mensajes importantes de seguridad**

CONSERVE ESTAS INSTRUCCIONES - Este manual contiene instrucciones importantes que deben seguirse durante los procedimientos de instalación y mantenimiento del equipo y las baterías de APC™ by Schneider Electric.

Siga las instrucciones con mucha atención. Familiarícese con el dispositivo antes de intentar instalarlo, ponerlo en funcionamiento, o realizar reparaciones o mantenimiento. Los siguientes mensajes especiales pueden aparecer a lo largo de este documento o en el equipo para advertirle sobre posibles peligros o para atraer su atención sobre información que explica o simplifica algún procedimiento.

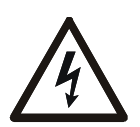

La incorporación de este símbolo en una etiqueta de Peligro o Advertencia de seguridad del producto, indica que existe un peligro eléctrico que provocará lesiones personales si no se siguen las instrucciones.

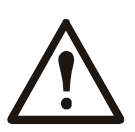

Este es el símbolo de alerta de seguridad. Se utiliza para alertarle sobre posibles peligros de lesiones personales. Obedezca todos los mensajes de seguridad que sigan a este símbolo para evitar posibles lesiones o la muerte.

#### **PELIGRO**

**PELIGRO indica una situación peligrosa que, de no evitarse, provocará lesiones graves o la muerte.**

#### **ADVERTENCIA**

**ADVERTENCIA indica una situación peligrosa que, de no evitarse, podría provocar lesiones graves o la muerte.**

#### **A PRECAUCIÓN**

**PRECAUCIÓN indica una situación peligrosa que, de no evitarse, podría provocar lesiones graves leves o moderadas.**

#### *¡AVISO!*

**AVISO utilizado para abordar prácticas no relacionadas con lesiones físicas.**

### **Instrucciones para la manipulación del producto**

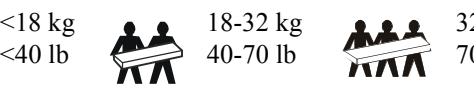

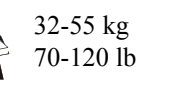

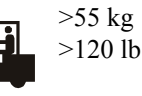

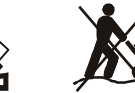

## **Información general y de seguridad**

#### **Inspeccione el contenido del embalaje después de recibirlo. Si observa daños, informe a su distribuidor y a la compañía de transporte.**

- Este equipo está pensado para uso en lugares de acceso restringido.
- Respete todos los códigos de instalación eléctrica nacionales y locales.
- El cableado del sistema debe ser realizado por un electricista calificado.
- No trabaje solo en condiciones peligrosas.
- **Los cambios o modificaciones en esta unidad no aprobados expresamente por Schneider Electric IT Corporation pueden anular la garantía.**
- Este SAI está diseñado únicamente para el uso en interiores.
- No utilice la unidad en lugares en los que reciba la luz directa del sol, donde pueda estar en contacto con líquidos ni donde exista polvo o humedad excesivos.
- Asegúrese de que los orificios de ventilación del SAI no estén obstaculizados. Deje suficiente espacio para una ventilación adecuada.
- Para un SAI con un cable de alimentación instalado de fábrica, conecte el cable de alimentación del SAI directamente a una toma de pared. No utilice extensiones electricas ni protectores contra sobretensiones.
- El equipo es pesado. Practique siempre técnicas de levantamiento seguras adecuadas para el peso del equipo.
- Los módulos de batería son pesados. Extraiga estas baterías antes de instalar el SAI y los paquetes de baterías externos (XLBP) en un bastidor (rack).
- Instale siempre los paquetes de baterías externos (XLBP) en la parte inferior en las configuraciones de montaje en bastidor (rack). El SAI se debe instalar encima de los paquetes de baterías externos.
- Instale siempre los equipos periféricos por encima del SAI en las configuraciones de montaje en bastidor.

#### **Medidas de seguridad electrica**

- No toque conectores metálicos si no ha desconectado antes el suministro de corriente eléctrica.
- Para los modelos con una entrada con conexión fija, un electricista calificado deberá realizar la conexión al circuito del suministro electrico (red de alimentación principal).
- Sólo en modelos de 230 V: Para cumplir con la Directiva de compatibilidad electromagnética ("Electromagnetic Compatibility, EMC") para los productos comercializados en Europa, los cables de salida conectados al SAI no deben exceder los 10 metros de longitud.
- El conductor a tierra de protección para del SAI transporta la corriente de fuga de los dispositivos de carga (equipos de computación). Se debe instalar un conductor a tierra aislado, como parte del circuito secundario que alimenta al SAI. El conductor debe ser del mismo tamaño y tener el mismo material aislante que los conductores de alimentación de los circuitos secundarios con y sin toma a tierra. Normalmente, el conductor será verde, con o sin una banda amarilla.
- La corriente de fuga para un SAI tipo "A" conectable podría exceder los 3,5 mA cuando se utiliza un terminal a tierra por separado.
- El conductor a tierra de entrada del SAI debe fijarse de forma correcta a la conexion a tierra en el panel de distribucion electrica del servicio electrico.
- Si la alimentación de entrada del SAI se suministra a través de un sistema derivado por separado, el conductor a tierra debe fijarse de forma correcta al transformador de alimentación o el generador electrico grupo motorgenerador.

#### **Seguridad en el cableado fijo**

- Compruebe que todos los circuitos del suministro electrico (red de alimentación principal) y los circuitos de bajo voltaje (control) estén desconectados y bloqueados antes de instalar cables o hacer conexiones, sea en la caja de empalme, el tablero electrico, o al SAI.
- El cableado del sistema debe ser realizado por un electricista calificado.
- Seleccione el tamaño de los cables y los conectores de acuerdo con los códigos nacionales y locales.
- Un inspector de cableado local deberá aprobar el cableado.
- Debe instalar protección contra tirones ("strain relief") en todo el cableado (suministrada con determinados productos). Se recomienda protección contra tirones de tipo presión.
- Se deben cubrir todas las aberturas que permiten acceder a los terminales de conexión fija del SAI. De lo contrario, puede ocasionar lesiones personales o daños a los equipos.

#### **Medidas de seguridad relativas a la desactivación del suministro de energía**

- El SAI contiene baterías internas y puede presentar un peligro de descarga eléctrica aunque esté desconectado de la alimentación de CA y CC.
- Los conectores de salida de CA y CC podrían estar energizados a través de un control remoto o automático en cualquier momento.
- Antes de instalar o realizar el mantenimiento del equipo, realice las siguientes tareas:
	- Coloque el interruptor de activación del sistema en la posición OFF (desactivado).
	- Coloque el disyuntor de circuito de en entrada en la posición de OFF (desactivado).
	- Desconecte los módulos de batería.
	- Desconecte el gabinete de batería externo si existe uno.
	- Desconecte el circuito de suministro eléctrico.

#### **Medidas de seguridad relativas a la batería**

- A la hora de sustituir las baterías, realícelo por el mismo número y tipo.
- Normalmente, las baterías dura entre dos y cinco años. Los factores ambientales afectan la vida útil de las baterías. Las altas temperaturas ambiente, una escasa calidad de la alimentación de la red pública y las descargas frecuentes y de poca duración disminuyen la vida útil de la batería. Las baterías se deben reemplazar antes del final de su vida útil.
- Reemplace las baterías inmediatamente cuando la unidad indique que es necesario reemplazar la batería.
- APC TM Schneider Electric utiliza baterías selladas de plomo ácido que no requieren mantenimiento. Durante el uso y la manipulación normales, no existe contacto con los componentes internos de la batería. Una sobrecarga, sobrecalentamiento u otro uso indebido de las baterías podría causar una descarga de los electrolitos de la batería. La exposición al electrolito es tóxica y podría ser perjudicial para la piel y los ojos.
- PRECAUCIÓN: Antes de instalar o reemplazar las baterías, quítese las alhajas, como cadenas, relojes y anillos. Utilice herramientas con mangos aislados. Los cortocircuitos a alta tensión por materiales conductores pueden provocar quemaduras graves.
- PRECAUCIÓN: No arroje las baterías al fuego. Las baterías pueden explotar.
- PRECAUCIÓN: No abra o mutile las baterías. El material liberado es perjudicial para la piel y los ojos, y puede ser tóxico.

#### **Información general**

- Los números de serie y modelo se encuentran en una pequeña etiqueta en el panel posterior. En algunos modelos, se coloca una etiqueta adicional en el chasis debajo del marco delantero.
- Recicle siempre las baterías usadas.
- Recicle los materiales del paquete o guárdelos para volver a usarlos.

# **Descripción general**

Este manual proporciona una descripción general sobre las operaciones del Symmetra® LX y el Gabinete de Funcionamiento Prolongado, e incluye explicaciones detalladas sobre monitoreo, control y configuración a través de la interfaz de usuario de PowerView.

Las ilustraciones son representativas. Su unidad y la configuración, incluidos los componentes y el equipo opcional de APC™ by Schneider Electric, pueden ser distintos de los que aparecen en este documento. Se puede acceder a los manuales a través del sitio web de APC by Schneider Electric: www.apc.com.

### **Pantalla**

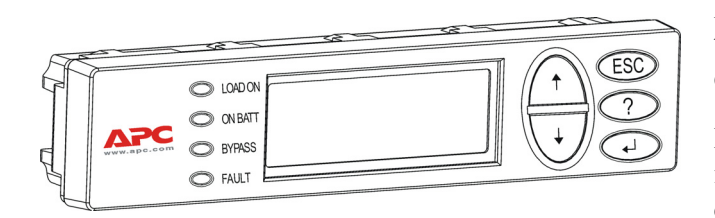

PowerView posee una pantalla alfanumérica, teclas de desplazamiento, indicadores de estado y una alarma sonora.

En las tablas a continuación se describen los indicadores de estado y las teclas de desplazamiento.

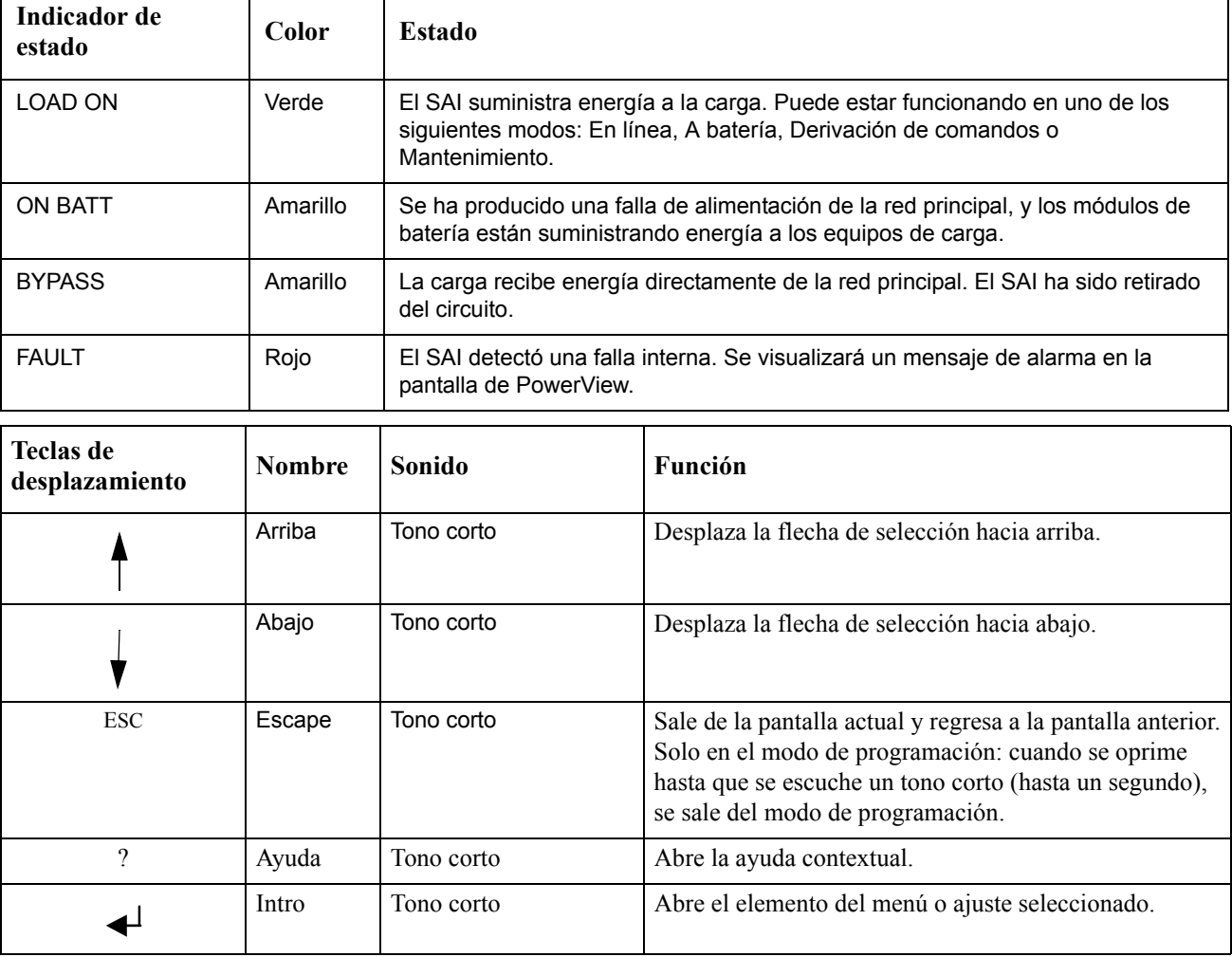

#### **Teclas e indicadores**

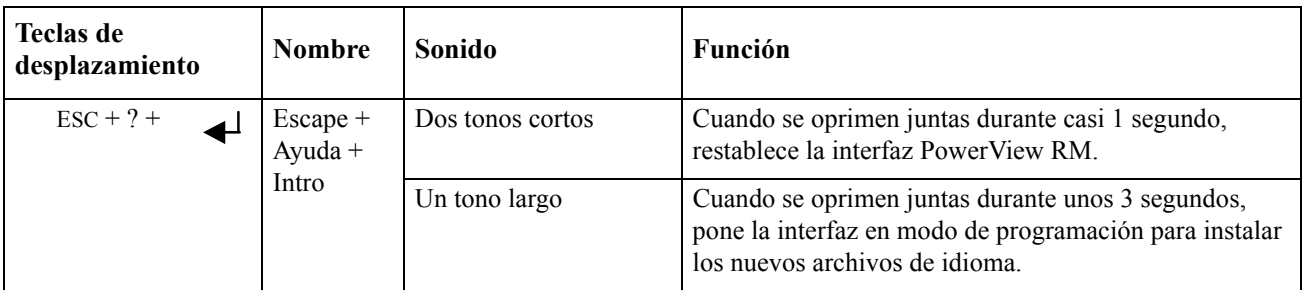

### **Desplazamiento**

La pantalla normal del PowerView es la pantalla Monitoring (Monitoreo) que se muestra a continuación. Se proporciona una toma instantánea del estado del SAI. Presionar 'Esc' varias veces, permitirá volver siempre a esta pantalla.

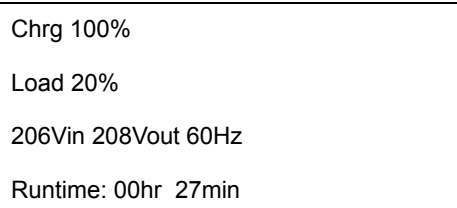

Desde la pantalla Monitoring (Monitoreo), presione 'Esc' para ir al Menú Principal.

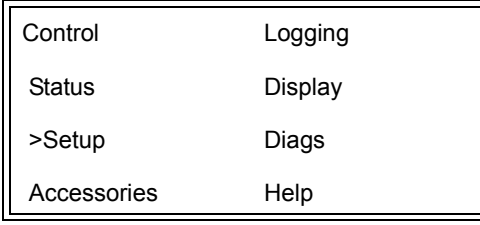

El Menú Principal proporciona acceso a cada uno de los distintos grupos de funciones provistos a continuación. Use las teclas de desplazamiento para seleccionar el grupo deseado. "Comandos de los menús", en la página 14 de este manual, proporciona descripciones detalladas de cada grupo funcional y sus comandos asociados.

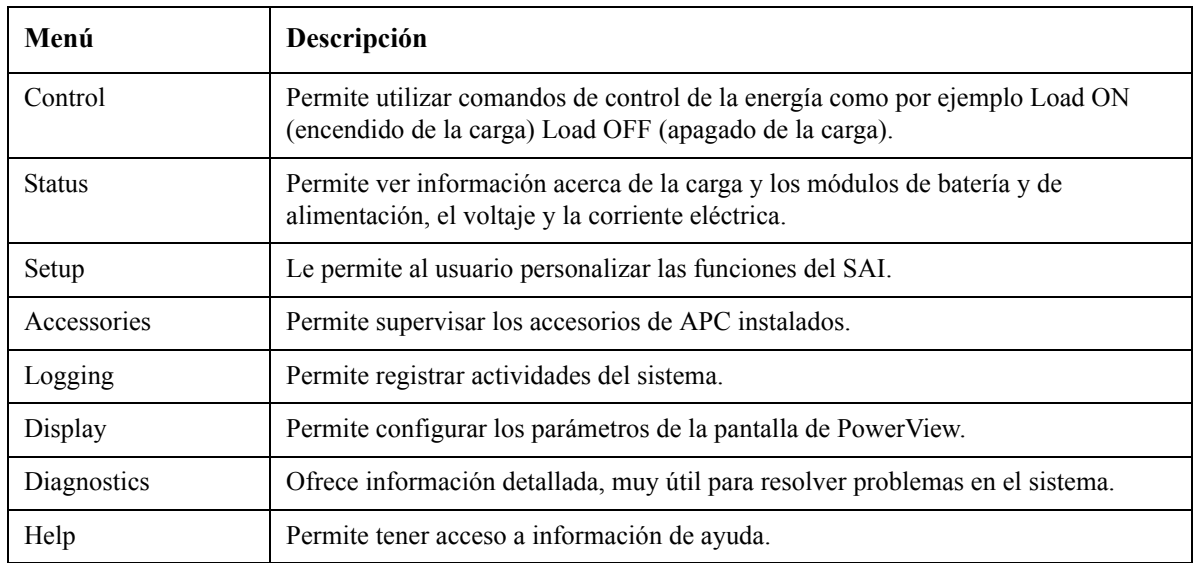

# **Comandos básicos**

#### **A PELIGRO**

#### **RIESGO DE DESCARGA ELÉCTRICA**

- Respete todos los códigos de instalación eléctrica nacionales y locales.
- El cableado debe ser realizado por un electricista calificado.
- Lea y siga todas las instrucciones de seguridad e instalación de este manual.

**No cumplir con estas instrucciones y advertencias de seguridad puede causar daños en los equipos, lesiones personales o la muerte.**

#### **Suministrar energía al SAI**

Este procedimiento suministra energía al Symmetra LX y no suministra energía al equipo conectado al SAI.

- 1. ENCIENDA el suministro de energía de la red pública de CA al SAI.
- 2. ENCIENDA los disyuntores para todo el equipo conectado.
	- a. Si el equipo conectado tiene conexión fija, compruebe que los disyuntores de salida del panel de distribución estén ENCENDIDOS.
	- b. Si el equipo conectado está enchufado al SAI  $\bullet$ , compruebe que cada disyuntor de salida de la  $\overline{UDP}$  del SAI  $\overline{\mathbf{O}}$  esté ENCENDIDO.
- 3. ENCIENDA el disyuntor de entrada del SAI $\bullet$ .
- 4. ENCIENDA el interruptor de Activación del Sistema del SAI  $\bullet$ . **Nota:** Para arrancar el SAI cuando no hay suministro de energía de la red pública de CA, mantenga presionado cualquiera de los botones de arranque en frío  $\Theta$  durante cuatro segundos.

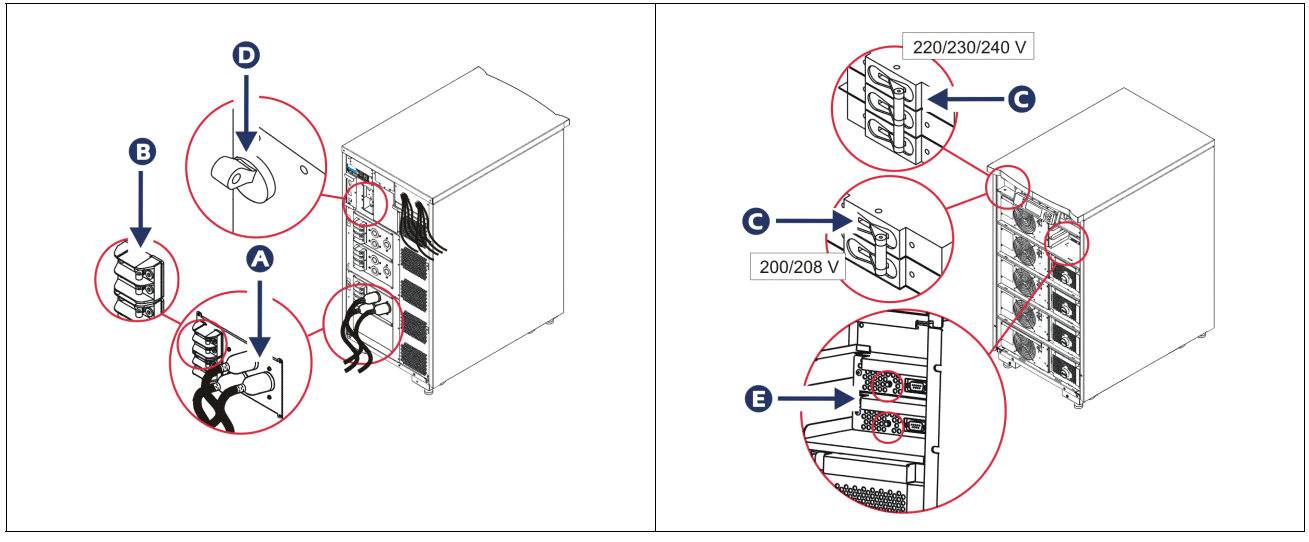

Después de la inicialización, se visualizará la pantalla Monitoring (Monitoreo) en donde encontrará una presentación de los parámetros de funcionamiento.

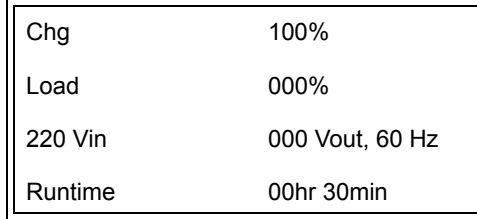

### **Establecer el voltaje de salida correcto**

1. Presione el botón **Esc** hasta que aparezca el Menú Principal. Use las teclas de flecha hacia arriba y hacia abajo para llegar a 'Setup' (Configuración) y presione INTRO para seleccionar esta opción.

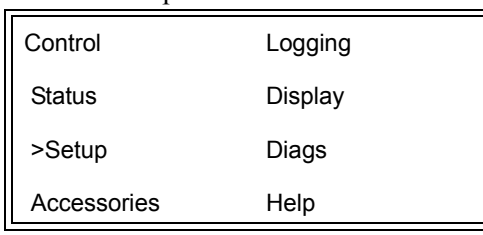

2. Use las teclas de flecha y presione INTRO para seleccionar 'Other' (Otra).

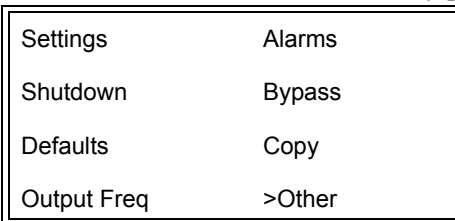

3. Si el voltaje de salida no es el correcto para su aplicación, use las teclas de flecha y presione INTRO para seleccionar 'Output' (Salida). El cursor se moverá al campo voltaje, mientras que las flechas hacia arriba y hacia abajo se desplazan por las opciones disponibles. Seleccione la configuración de voltaje deseada y presione INTRO para seleccionarla.

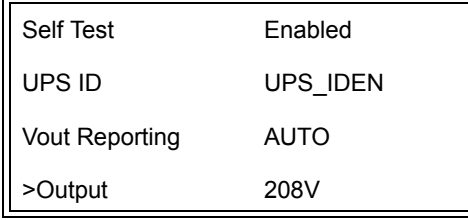

### **Suministrar energía al equipo de carga**

Se debe encender el Symmetra LX antes de llevar a cabo este procedimiento.

1. Presione 'Esc' hasta que aparezca el Menú Principal. Use las teclas de flecha para seleccionar 'Control' (Control) y presione INTRO para seleccionar esta opción.

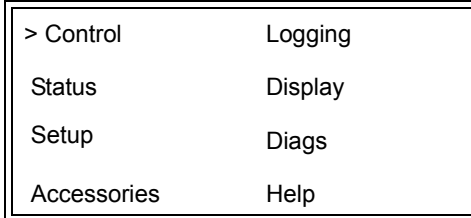

2. Use las teclas de flecha para ir a 'Turn UPS Output On' (encender la salida del SAI) y presione INTRO para seleccionar esta opción.

**Nota**: Debe desplazarse hacia abajo hasta la segunda página de opciones.

Graceful Turn Off Start Runtime Cal >Turn UPS Output On

3. Seleccione 'YES' (Sí) para confirmar la opción.

Confirm: Turn UPS On **CANCEL** >YES, Turn UPS On

> 4. Escuchará algunos sonidos de teclas y aparecerá este mensaje. **Nota**: Es posible que aparezcan una o más alertas de anulación. Responda seleccionando 'Start Now' (Iniciar ahora).

UPS HAS BEEN COMMANDED TO TURN LOAD POWER ON

> 5. En aproximadamente 90 segundos, se iluminará el indicador verde Load On (carga encendida) y aparecerá este mensaje.

UPS LOAD IS ON Press any key…

#### **Apagar la energía de salida del SAI y el equipo de carga**

1. Presione 'Esc' hasta que aparezca el Menú Principal.

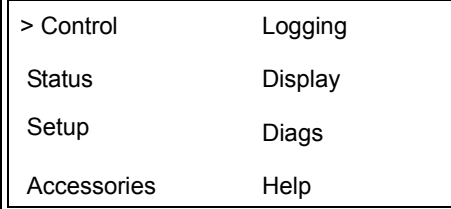

2. Desplácese hacia abajo y seleccione el comando 'Turn UPS Output Off' (apagar la salida del SAI).

Graceful Turn Off Start Runtime Cal >Turn UPS Output Off

3. Seleccione 'YES' (Sí) para confirmar la opción.

Confirm: Turn UPS Off NO, ABORT >YES, Turn UPS Off

Se escucharán algunos sonidos de teclas y luego se visualizará el siguiente mensaje.

UPS HAS BEEN COMMANDED TO TURN LOAD POWER OFF

> En aproximadamente 90 segundos, verá el siguiente mensaje y se apagará el indicador verde de estado Load On (carga encendida). La salida estará apagada.

UPS LOAD IS OFF Press any key…

> 4. Para desconectar completamente la alimentación del SAI, apague el interruptor de activación del sistema y abra el disyuntor del circuito de entrada.

### **Funcionamiento bypass**

La operación de derivación puede realizarse en forma manual usando el interruptor de derivación para mantenimiento, o en forma automática usando PowerView para emitir comandos.

**Nota:** En cualquiera de los modos de derivación, la red pública y los disyuntores deben estar encendidos.

**Nota:** El SAI debe permanecer funcional para estar en modo de derivación de comando. Coloque el SAI en derivación para mantenimiento antes de apagar el interruptor de activación del sistema o de retirar los dos módulos de inteligencia.

#### **Derivación de comandos**

La derivación de comandos requiere la utilización de los comandos de la pantalla de PowerView. Este modo se usa para derivar los dispositivos electrónicos del SAI y suministrar energía directamente a la carga.

Siga los pasos descritos a continuación para conectar directamente la energía de salida del SAI al circuito secundario (red de alimentación principal) usando el modo de derivación de comandos.

1. Presione "Esc" para ver el Menú Principal y luego seleccione "Control".

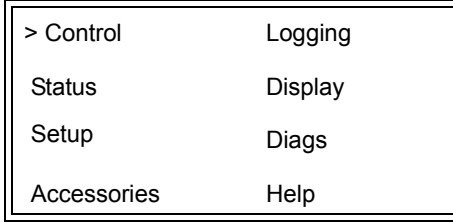

2. Desplácese hacia abajo y seleccione el comando 'UPS into Bypass' (SAI en derivación).

>UPS into Bypass Do Self Test Simulate Power Fail Graceful Reboot  $\blacklozenge$ 

3. Seleccione "YES" (Sí) para confirmar la opción.

Confirm: UPS into Bypass NO, ABORT >YES, UPS into Bypass

> Verá el siguiente mensaje. También se encenderán el indicador verde de estado Load On (carga encendida) y el amarillo Bypass (derivación).

UPS IS BYPASSED Press any key…

#### **Derivación de mantenimiento**

La derivación para mantenimiento se usa para derivar el SAI manualmente y suministrar energía directamente a la carga mientras el disyuntor de entrada está encendido.

Siga los pasos descritos a continuación para conectar directamente la energía de salida del SAI al circuito secundario (red de alimentación principal) usando el modo de derivación para mantenimiento.

1. Compruebe que el disyuntor de entrada esté ENCENDIDO.

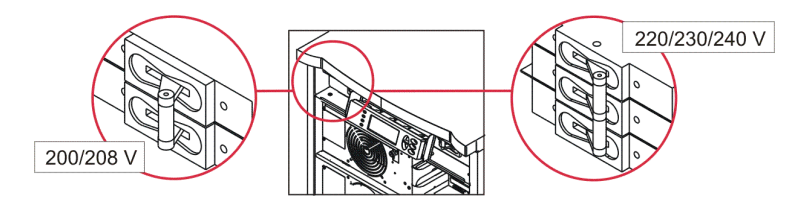

2. ENCIENDA el interruptor de derivación para mantenimiento .

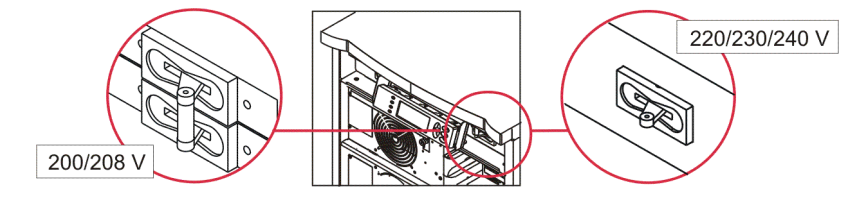

### **Selección del idioma**

El idioma de la interfaz de usuario que se ha predeterminado en fábrica es inglés. Si desea cambiar el idioma, deberá transferir un nuevo firmware a PowerView. En el CD entregado encontrará los idiomas francés, alemán, italiano y español. En el sitio web de APC by Schneider Electric, en http:// www.apc.com, encontrará la documentación del producto en varios idiomas y soporte para el idioma del firmware.

Las ilustraciones son representativas. Su configuración puede ser distinta de la de los modelos que se muestran en este procedimiento.

Para cambiar el idioma de la interfaz de usuario, siga los pasos descritos a continuación.

- 1. Tome las lengüetas de la puerta  $\bullet$  y tire suavemente hacia usted y luego hacia arriba para retirar la puerta.
- 2. Retire la pantalla de PowerView quitando los tornillos  $\mathbf \Theta$  y la pantalla del armazón.

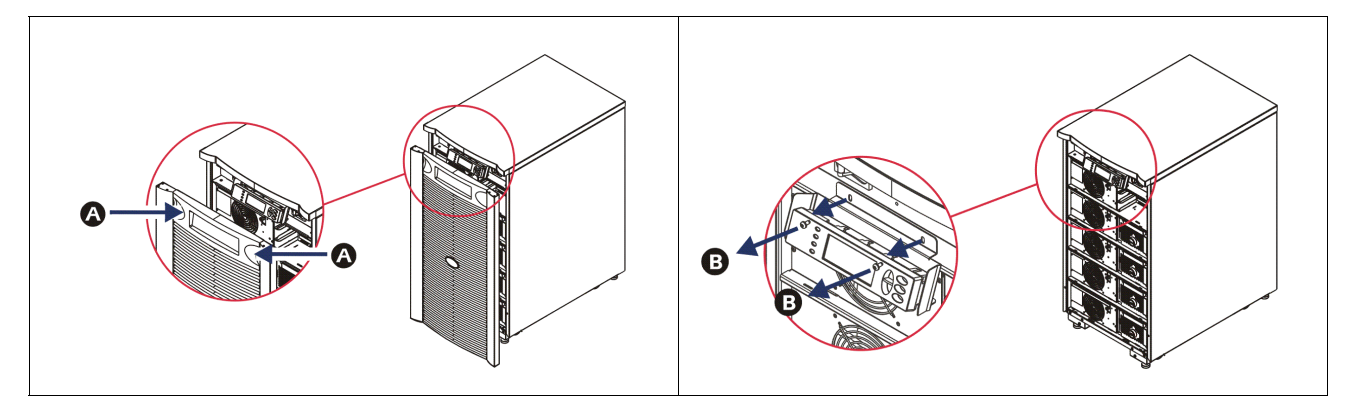

- 3. Quite los tornillos  $\bigcirc$  que sujetan el soporte de la pantalla al PowerView.
- 4. Desconecte el cable del SAI  $\bullet$  del puerto RJ-45 del PowerView.

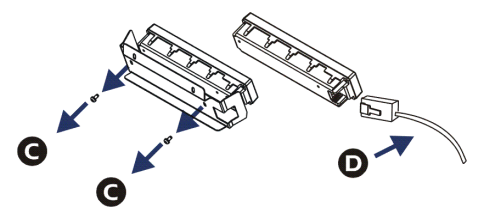

- 5. Conecte el cable de programación  $\bigcirc$  (incluido) entre el PowerView y el cable del SAI.
	- Enchufe el conector RJ-45 en el puerto situado en la parte de atrás de PowerView.
	- Enchufe el conector hembra DB-9 del cable de programación en el puerto serie de la computadora.
	- La computadora debe tener acceso a Internet para descargar los idiomas.
	- Enchufe el cable del SAI en el conector hembra RJ-45 del cable de programación.

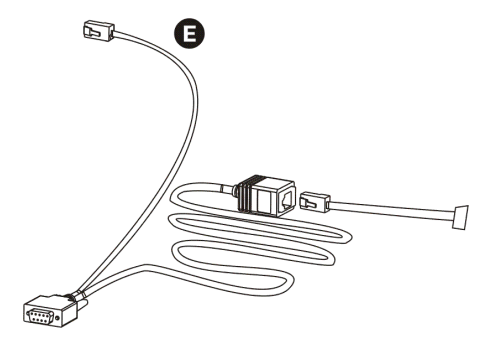

- 6. Busque el archivo correspondiente al idioma que desea transferir al SAI. Visite el sitio web de APC by Schneider Electric en http://www.apc.com/support y descargue el idioma deseado.
- 7. Coloque el sistema PowerView en el modo de programación, pulsando simultáneamente las tres teclas situadas a la derecha ('Esc', 'Ayuda' e 'INTRO') durante aproximadamente tres segundos, hasta que PowerView emita un tono largo.
	- Se visualizará la pantalla Programming (Programación).
	- Para salir de la pantalla Programming (Programación) antes de iniciar la transferencia de un archivo (paso 6), pulse la tecla "ESC" hasta escuchar un tono (durante alrededor de un segundo).
- 8. Inicie el programa HyperTerminal u otro programa de emulación de terminal en la computadora.
	- Establezca los parámetros de comunicación en 8 bits, sin paridad, sin control de flujo, 1 bit de parada y 19.200 bps.
	- Una vez establecida la conexión, use el protocolo Xmodem para transferir el archivo de idioma de PowerView.
	- Cuando finalice la transferencia del archivo, PowerView se reiniciará automáticamente y la pantalla Startup (Inicio) aparecerá en el idioma deseado.
- 9. Si fracasa la transferencia del archivo, PowerView se reiniciará automáticamente. Vuelva a intentar transferir el archivo repitiendo el Paso 6 y el Paso 7.
- 10.Salga de la sesión de emulación de terminal.
- 11. Desconecte el cable de programación del puerto RJ-45 del PowerView.
- 12.Conecte el cable del SAI al puerto RJ-45 del PowerView.
- 13.Instale el soporte de la pantalla a la parte de atrás de PowerView ajustando los dos tornillos de la pantalla.
- 14.Con las dos manos, tome la pantalla y enganche suavemente las lengüetas en el armazón.
- 15.Asegure la pantalla de PowerView ajustando los dos tornillos al armazón del SAI.

# **Comandos de los menús**

En las secciones siguientes se describe detalladamente cada comando. Los comandos han sido organizados de acuerdo con la jerarquía de menús de PowerView.

#### **Menú Accessories**

El Menú Accesorios permite controlar los accesorios de APC by Schneider Electric que haya instalado. PowerView debe estar conectado al puerto de la interfaz de la computadora situado en la parte de atrás del armazón del SAI para poder controlar los accesorios internos.

### **Menú Control**

Use el Menú Control y sus submenús para controlar el flujo de la energía que entra y sale del SAI.

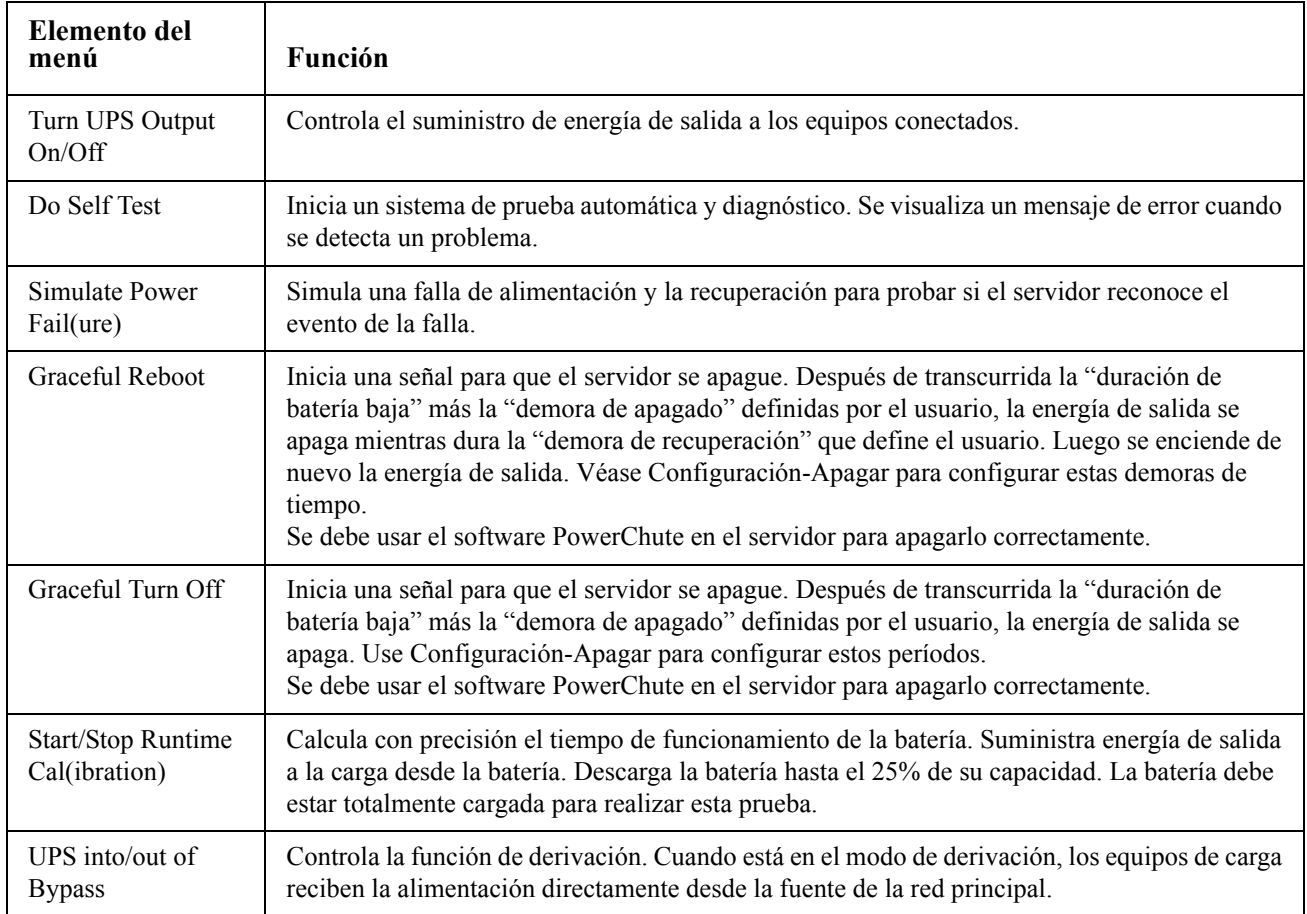

## **Menú pantalla**

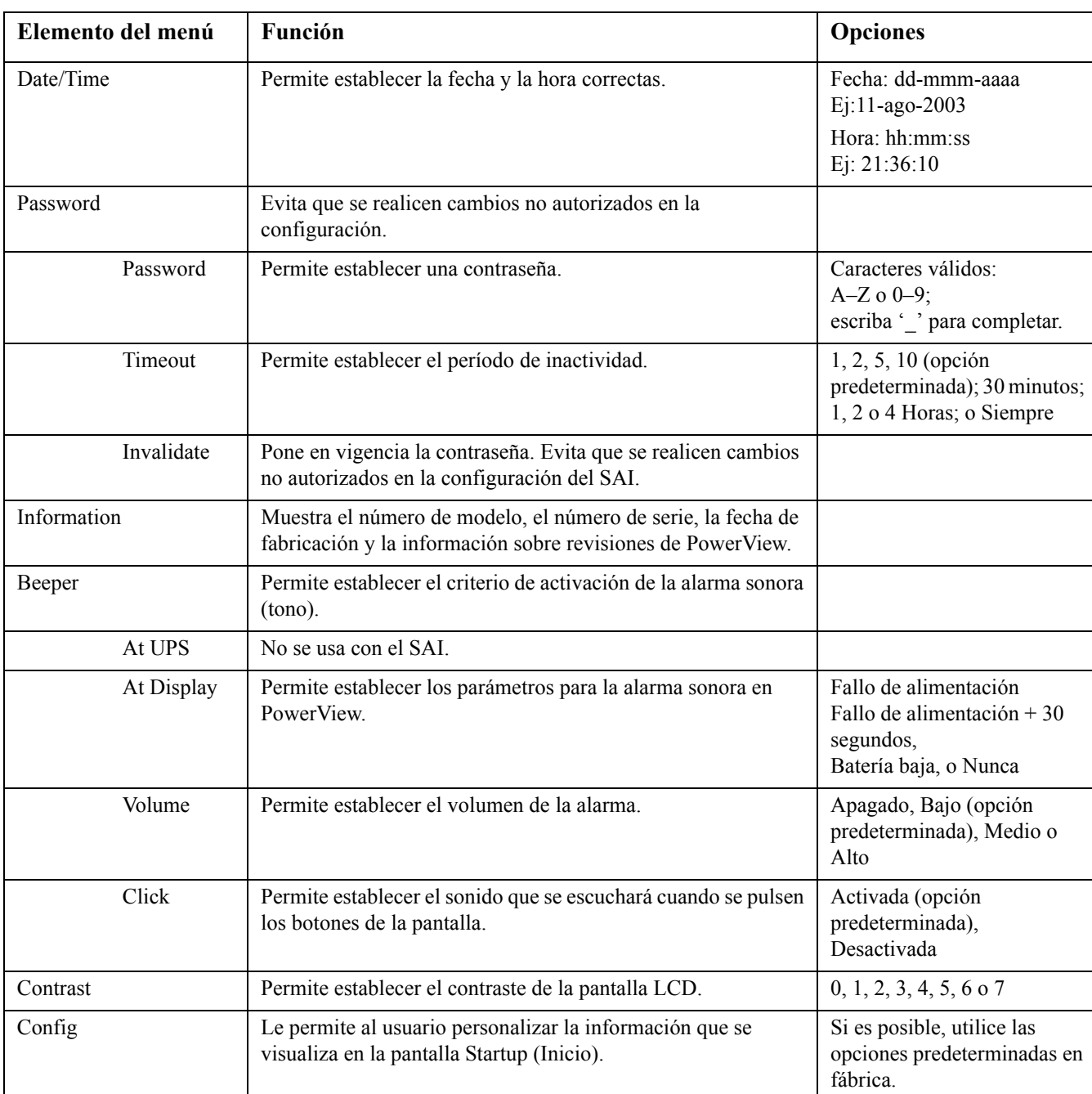

El Menú pantalla le permite al usuario personalizar la pantalla de PowerView.

## **Menú de diagnósticos**

El Menú Diagnósticos proporciona información útil para la resolución de problemas.

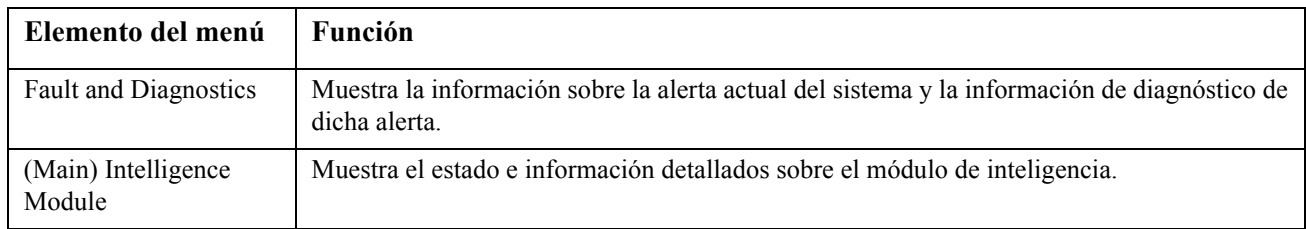

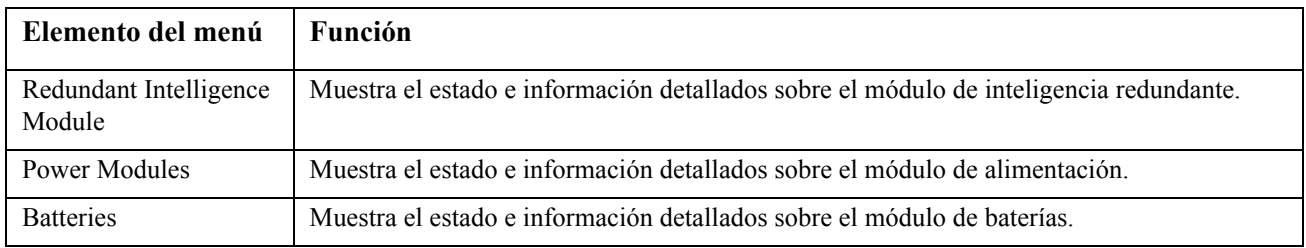

## **Menú de ayuda**

Para acceder a las pantallas de ayuda en línea de PowerView, presione simultáneamente las teclas de "Scroll Up" (desplazarse hacia arriba) y "Scroll Down" (desplazarse hacia abajo) para acceder a la ayuda sensible al contexto.

### **Menú de registro**

El Menú Registro le permite al usuario personalizar el registro del SAI.

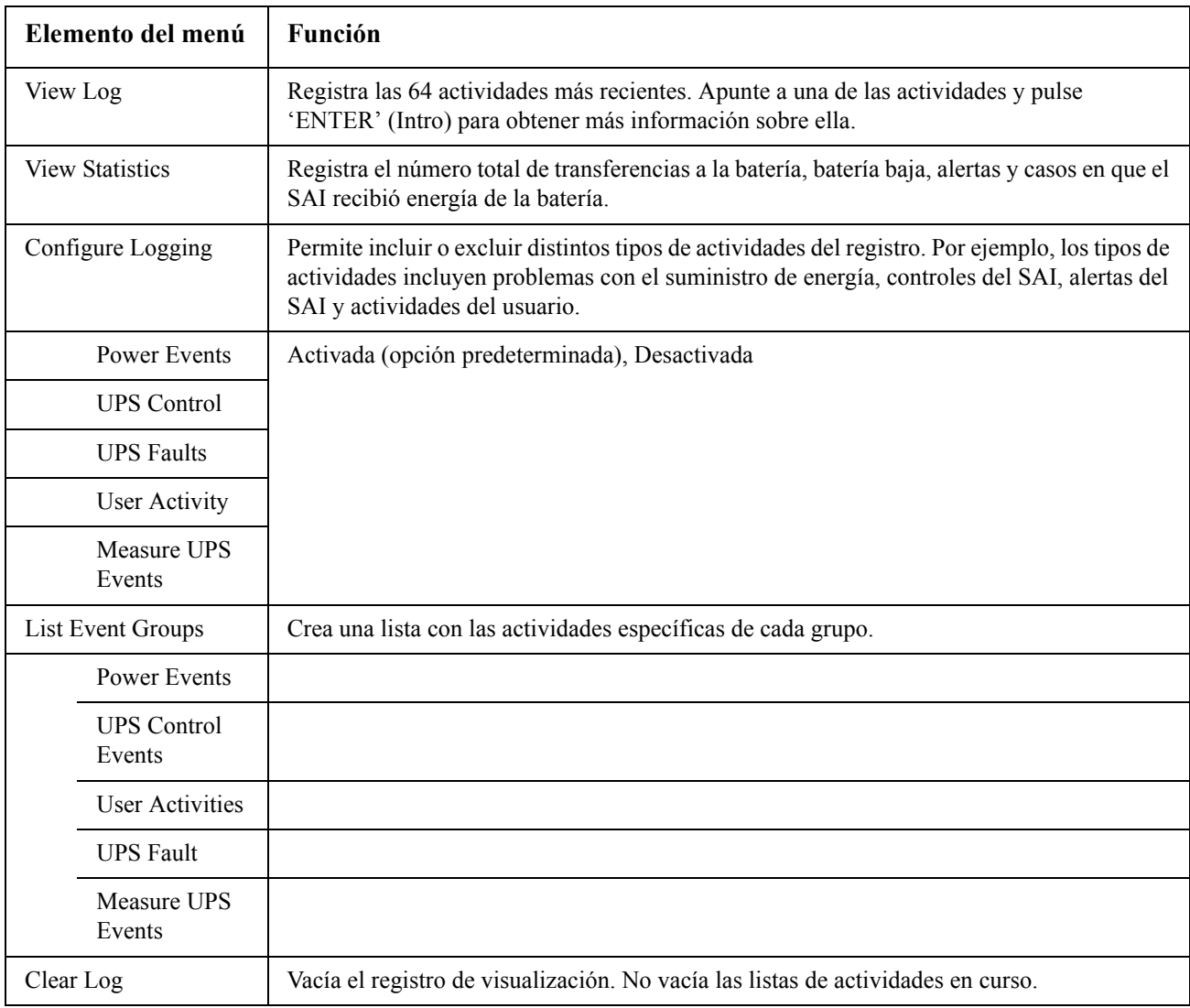

## **Menú de estado**

El Menú Estado despliega información acerca de la carga, los módulos de batería/alimentación, el voltaje y la corriente eléctrica.

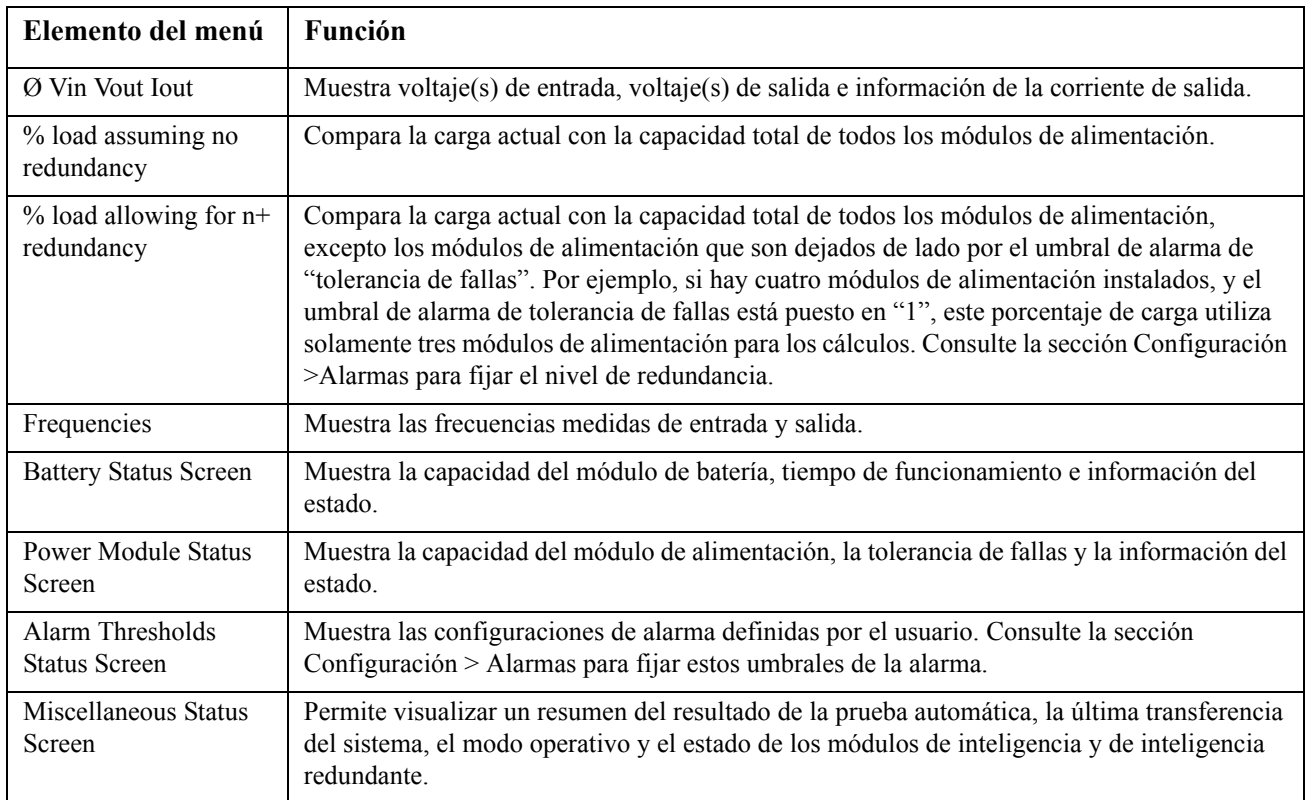

## **Menú de configuración**

El Menú Configuración le permite al usuario personalizar las funciones del SAI.

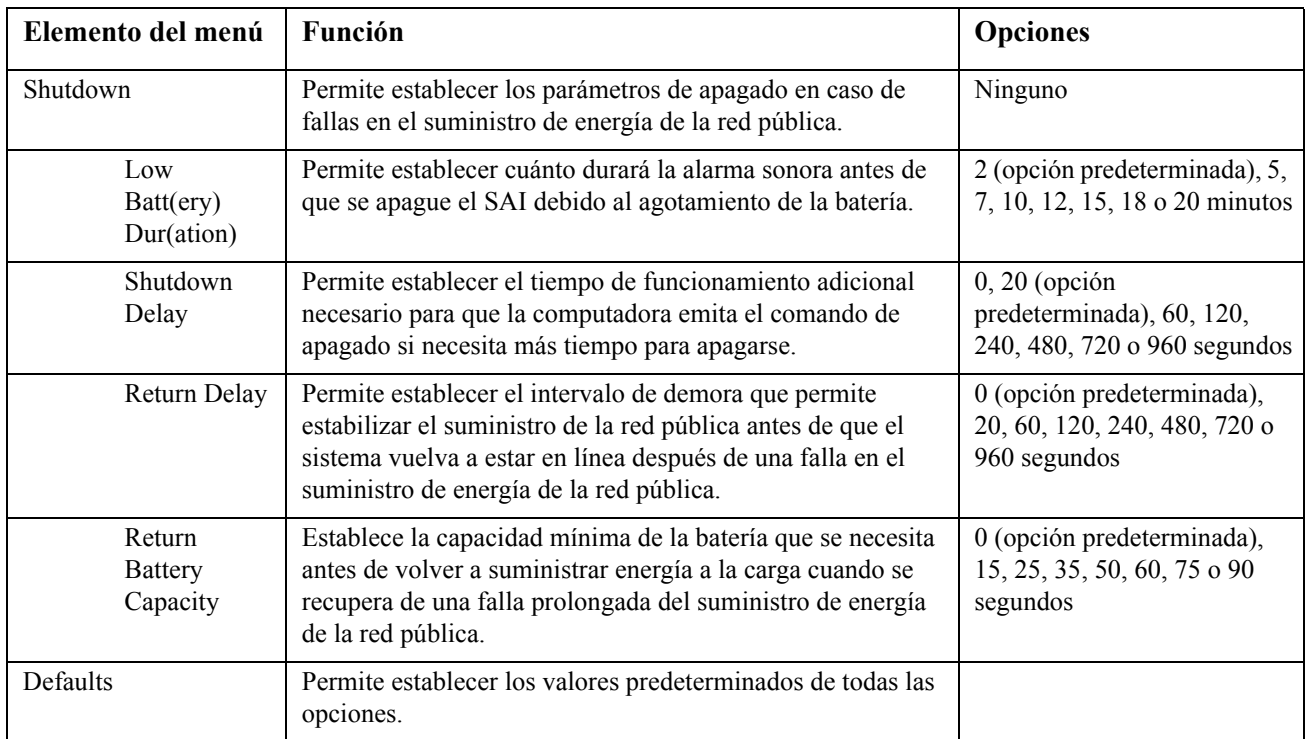

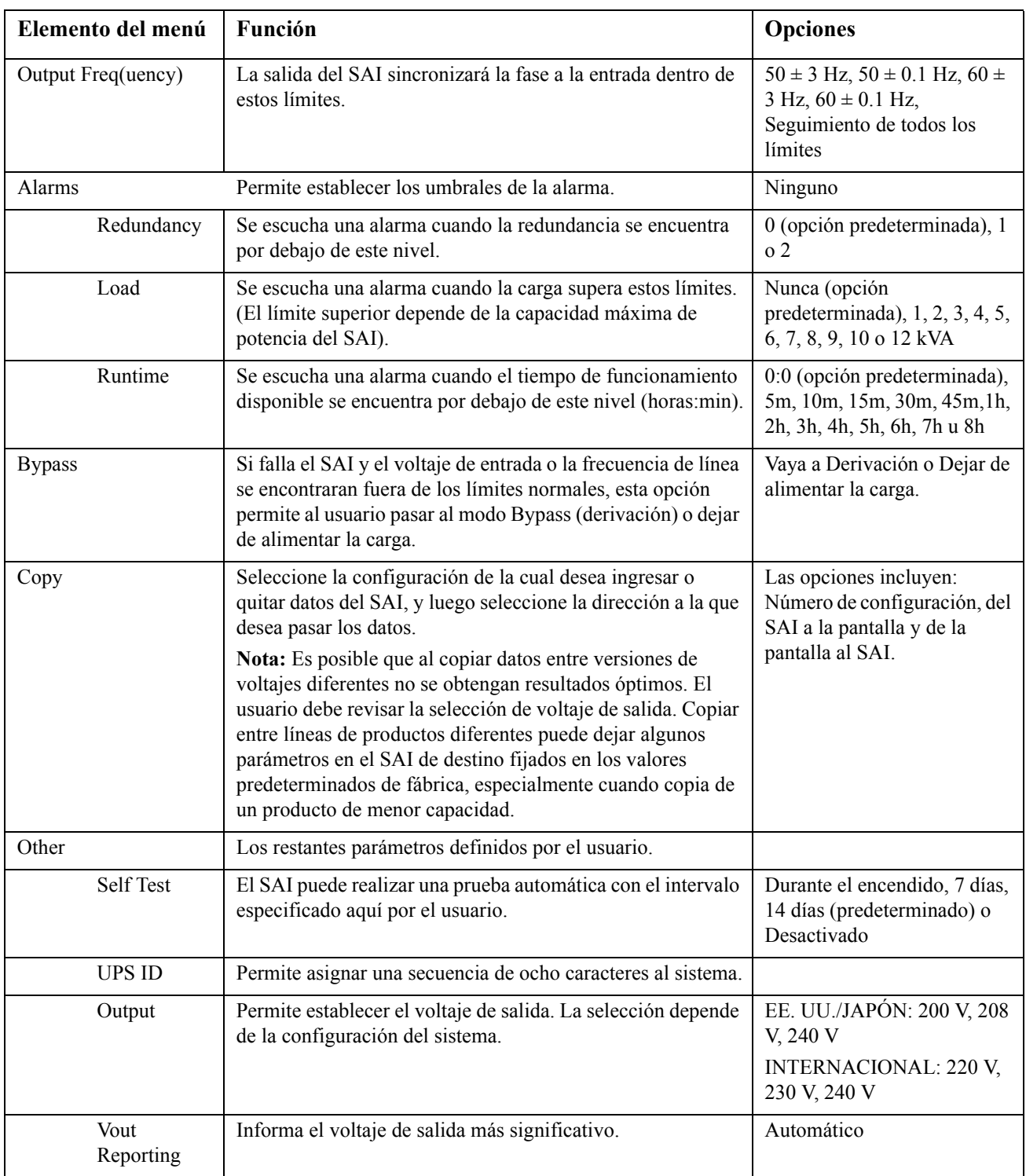

# **Resolución de problemas**

PowerView muestra varios mensajes en la pantalla, incluido el estado de la alarma y los cambios en la configuración del sistema. Esta sección enumera todos los mensajes que pueden aparecer en la pantalla de PowerView, el motivo de cada uno y la acción correctiva pertinente.

Comuníquese con el servicio de asistencia técnica de APC by Schneider Electric para solicitar ayuda si tiene problemas más complejos con el SAI. Consulte el sitio web de APC by Schneider Electric en http:/ /www.apc.com para buscar una sede cercana a usted.

Pueden aparecer varios mensajes simultáneamente. En ese caso, examine todos los mensajes para comprender el estado del sistema.

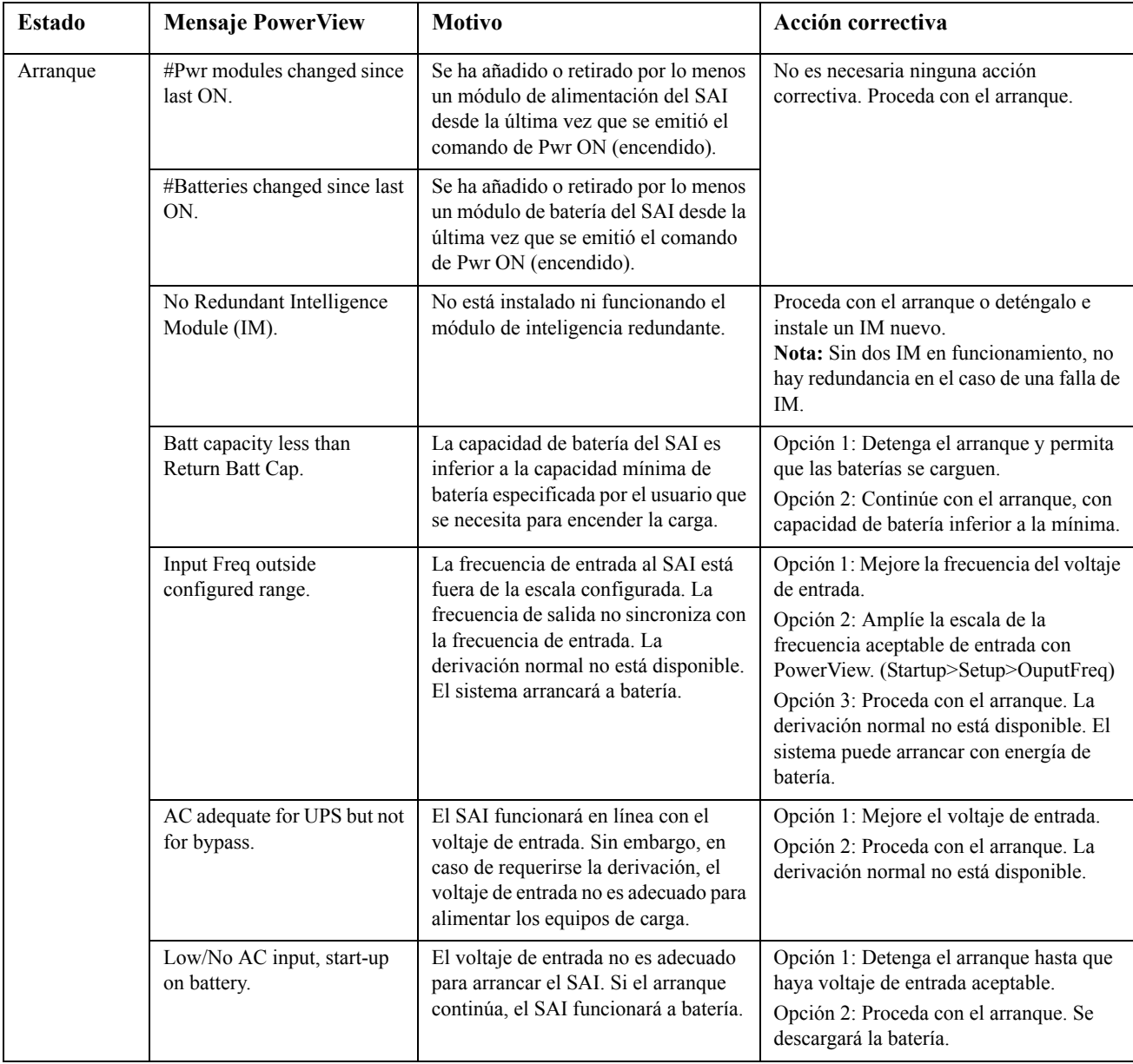

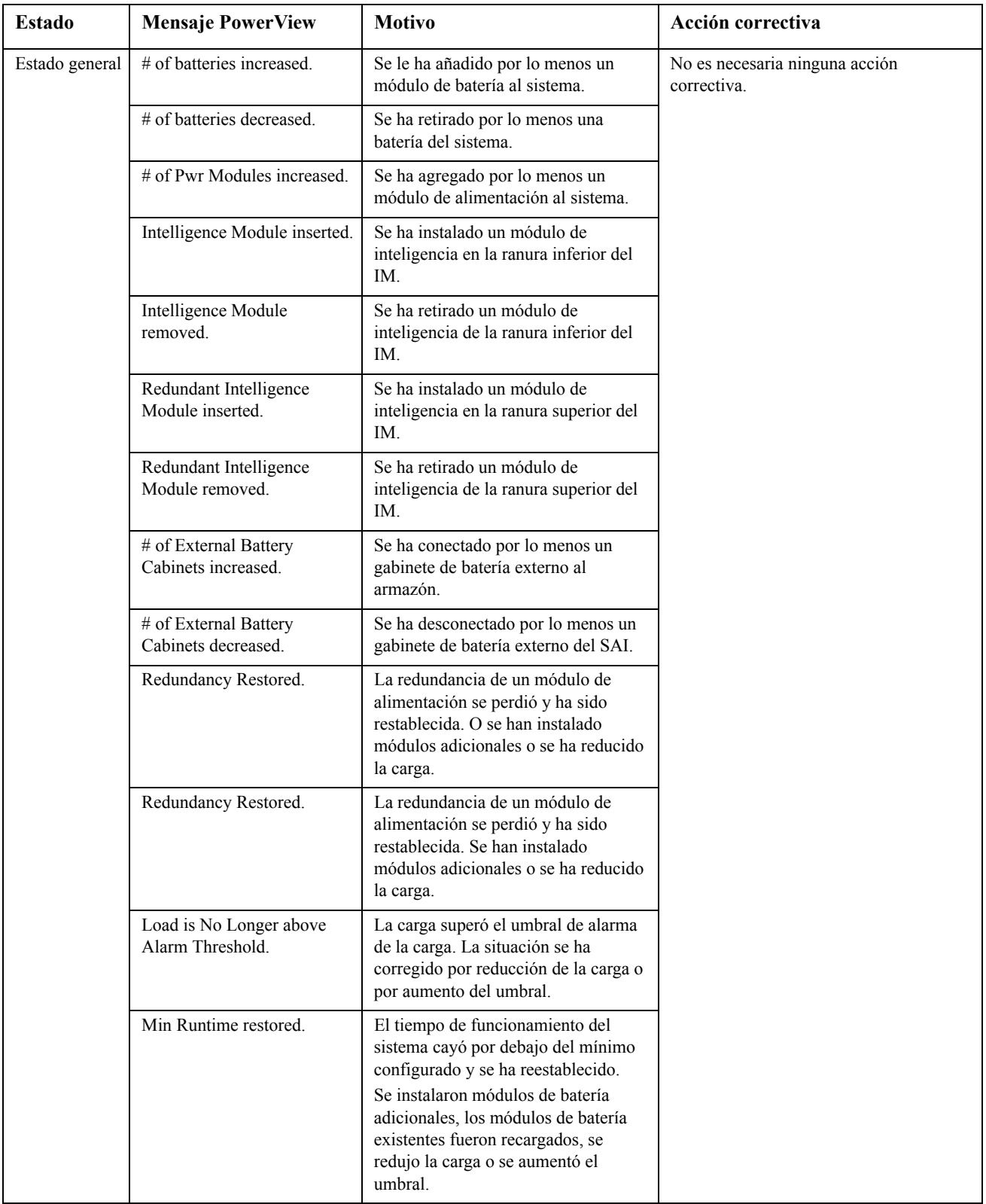

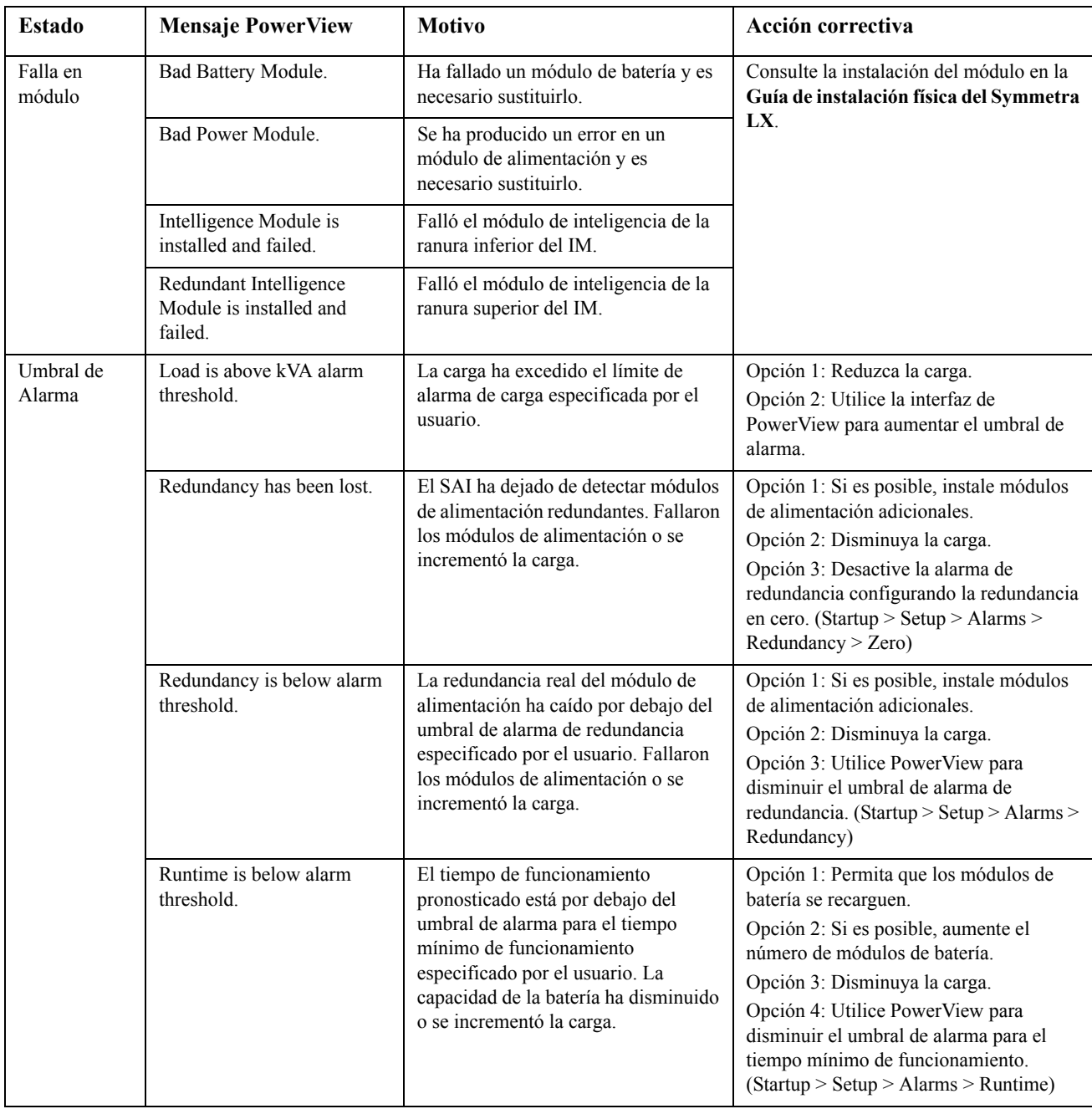

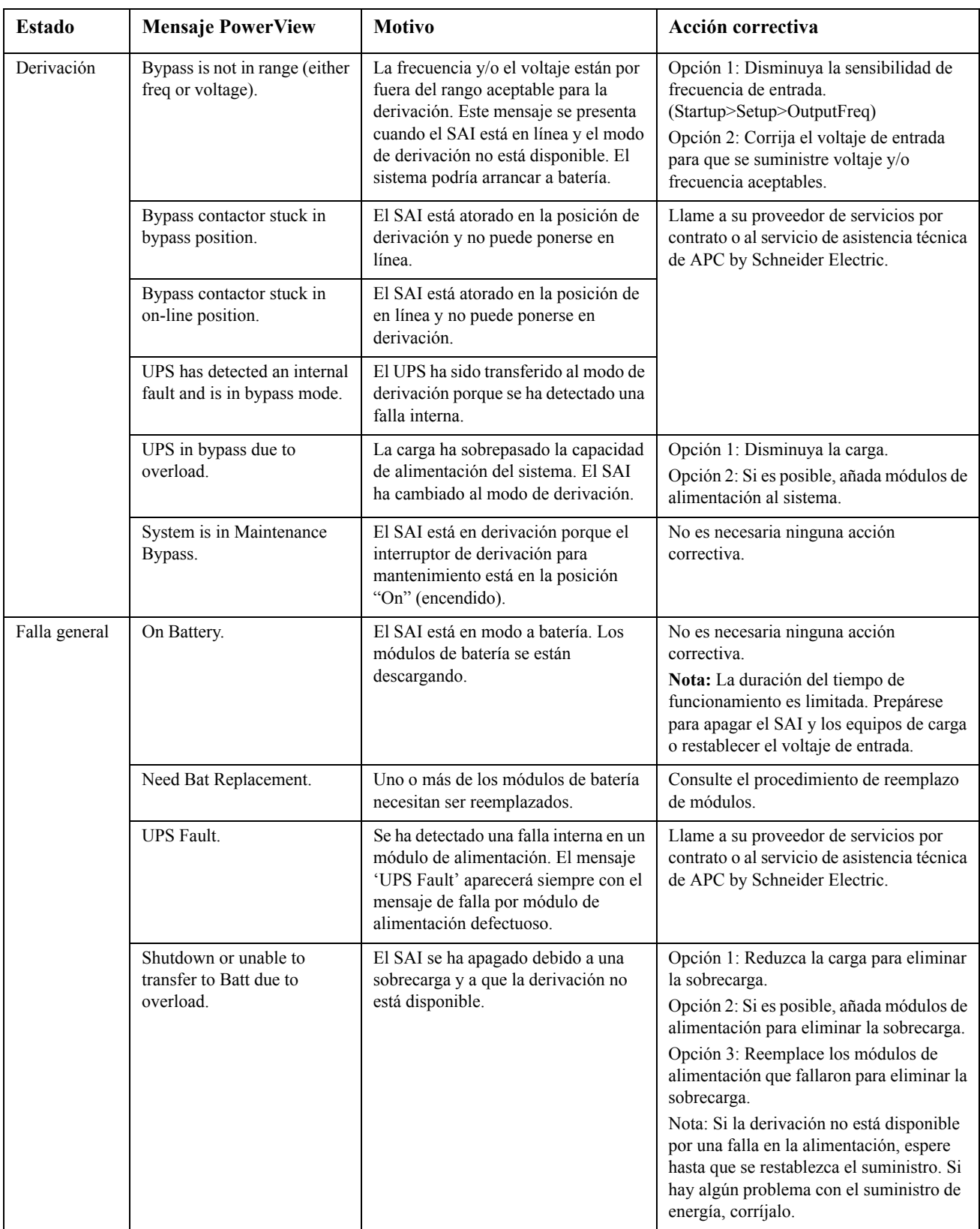

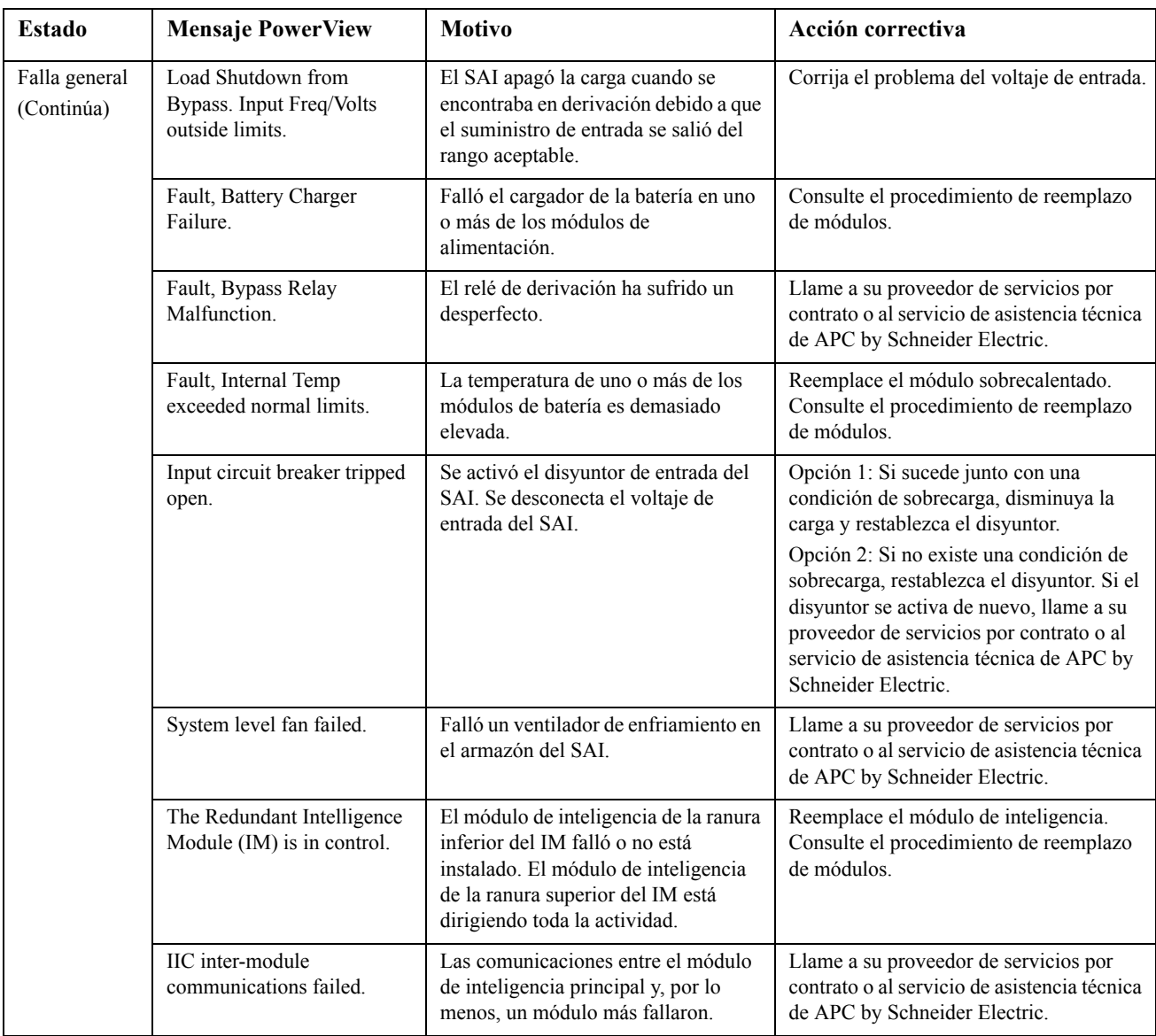

# **Servicio técnico**

Si necesita reparar el SAI, no lo devuelva al distribuidor. Siga los pasos descritos a continuación:

- 1. Analice los problemas descritos en el capítulo Resolución de problemas para solucionar los problemas más comunes.
- 2. Compruebe que no se hayan activado los disyuntores. Ésta es la causa más frecuente de problemas en el SAI.
- 3. Si el problema continúa, llame al servicio de atención al cliente de APC o visite el sitio Web de APC by Schneider Electric en http://www.apc.com.
	- a. Anote el número de modelo del SAI, el número de serie y la fecha de compra. Un técnico le pedirá que describa el problema e intentará resolverlo por teléfono. Si no es posible, el técnico emitirá un Número de Autorización para la Devolución de Materiales (RMA#).
	- b. Si el SAI está dentro del período de garantía, la reparación es gratis. De lo contrario, deberá pagar el costo de la reparación.
- 4. Embale el SAI en el material de embalaje original. Si dicho material no está a su disposición, pregunte al servicio de atención al cliente de APC cómo obtener un nuevo paquete de materiales de embalaje. En el sitio Web de APC encontrará los números de teléfono del servicio de atención al cliente.
- 5. Embale el SAI correctamente para evitar que se dañe durante el transporte. No use nunca cuentas de plástico esponjoso (Styrofoam) para el embalaje. Los daños producidos durante el transporte no están cubiertos por la garantía.
- 6. Marque el Número de Autorización para la Devolución de Materiales en la parte exterior del paquete.

### **Equipos para reemplazar la batería y reciclado de la batería**

Si desea información sobre los equipos para reemplazo y reciclado de la batería, consulte a su distribuidor o visite el sitio de APC Schneider Electric en Internet, en http://www.apc.com. Si desea enviar baterías usadas a APC para su reciclado, utilice el material de embalaje de la batería nueva.

#### **APC by Schneider Electric Servicio mundial de atención al cliente**

Se puede obtener servicio de atención al cliente gratuito para éste y todos los demás productos de APC by Schneider Electric de las siguientes maneras:

- Consulte el sitio web de APC by Schneider Electric para acceder a los documentos de la Base de conocimientos de APC by Schneider Electric y para enviar solicitudes de atención al cliente.
	- **[www.apc.com](http://www.apc.com)** (Oficina central) Conéctese a los sitios web de APC by Schneider Electric adaptados para países específicos, cada uno de los cuales ofrece información de atención al cliente.
	- **[www.apc.com/support/](http://www.apcc.com/support)** Servicio de atención mundial mediante la búsqueda en la base de conocimientos de APC by Schneider Electric y mediante asistencia electrónica.
- Póngase en contacto con un Centro de atención al cliente de APC by Schneider Electric por teléfono o correo electrónico.
	- Para obtener información de contacto de las oficinas locales específicas del país, visite **[www.apc.com/support/contact](http://www.apc.com/support/contact)**.
	- Póngase en contacto con el representante de APC by Schneider Electric o con el distribuidor a quien compró el producto de APC by Schneider Electric para recibir información sobre cómo utilizar el servicio local de atención al cliente.

© 2018 APC by Schneider Electric. APC, el logo de APC, Smart-UPS y Symmetra son propiedad de Schneider Electric Industries S.A.S. o sus empresas afiliadas. Todas las demás marcas comerciales son propiedad de sus respectivos titulares.